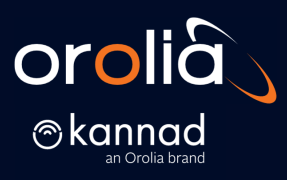

# **ELT Programming Training**

 $900$ 

The Global Leader in Resilient PNT Providing the world's most critical applications real-time, accurate,<br>reliable positioning, navigation, and timing data.

Safety, Security and Reliability

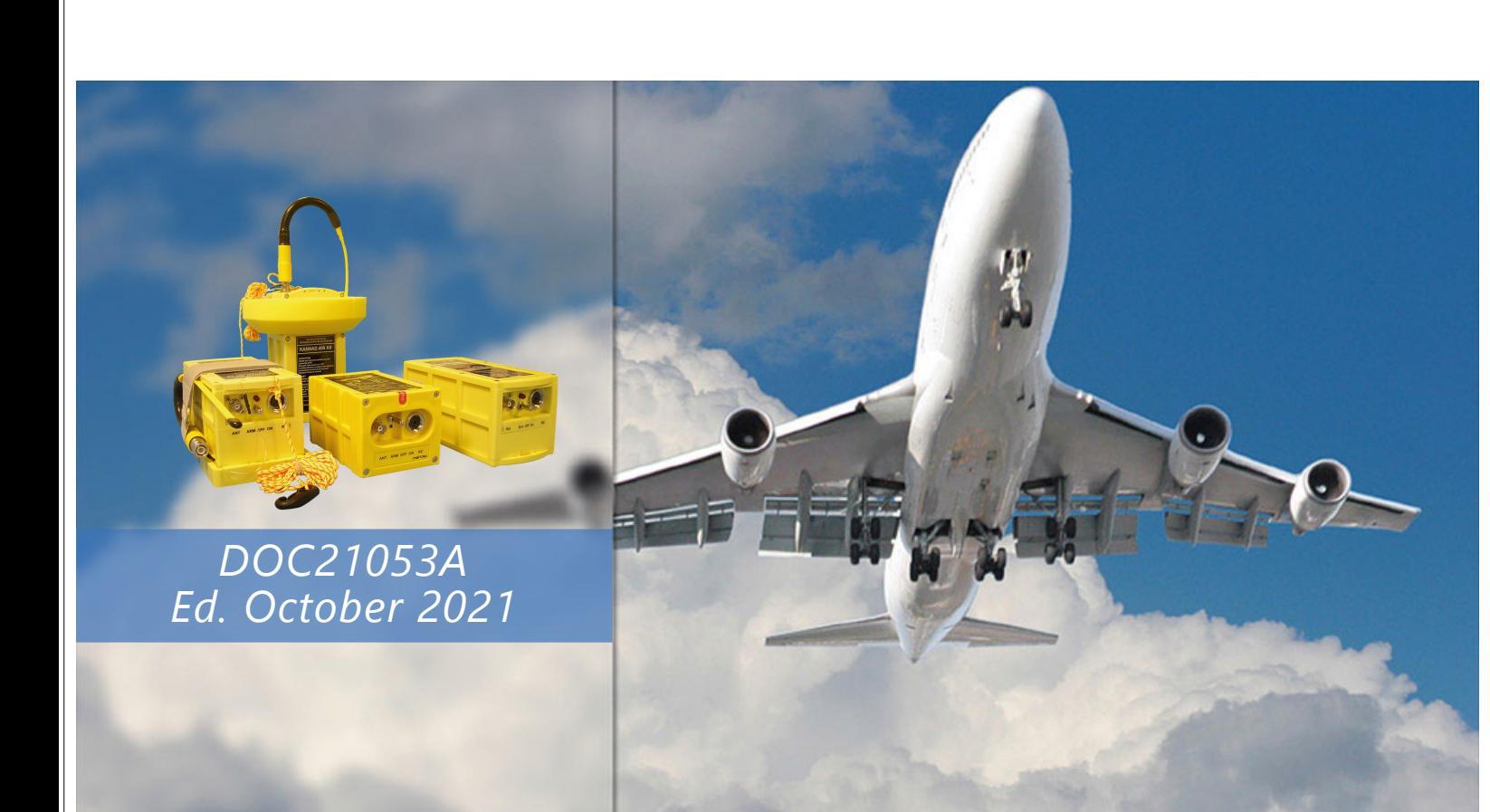

#### HIGHLIGHT OF REVISIONS

*This document DOC21053 "ELT PROGRAMMING TRAINING" supersedes the "programming" related sections of the obsolete DOC100060 "ELT COMMISSIONING TRAINING".*

*The full ELT COMMISSIONING TRAINING is now referenced as DOC21052, used for On-Site training only.* 

Rev A, October 2021, original document

3 orolia

#### INTRODUCTION TO PROGRAMMING TRAINING

Thank you for reading this documentation and for your confidence in Kannad ELT products.

You are kindly requested to notify Orolia of any discrepancy, omission or error found in this manual. Please report to our Customer Support

Objectives of the Kannad ELT programming online training

- Understand the ELT and Dongles concept
- Understand the programming protocols
- Be able to install e-Prog and the PR600
- Be able to program an ELT and a dongle
- Be able to check the programming of ELT/dongle
- Be able to produce the associated paperwork

#### GENERAL PRESENTATION OF OROLIA SAS

#### **OROLIA** PROFILE

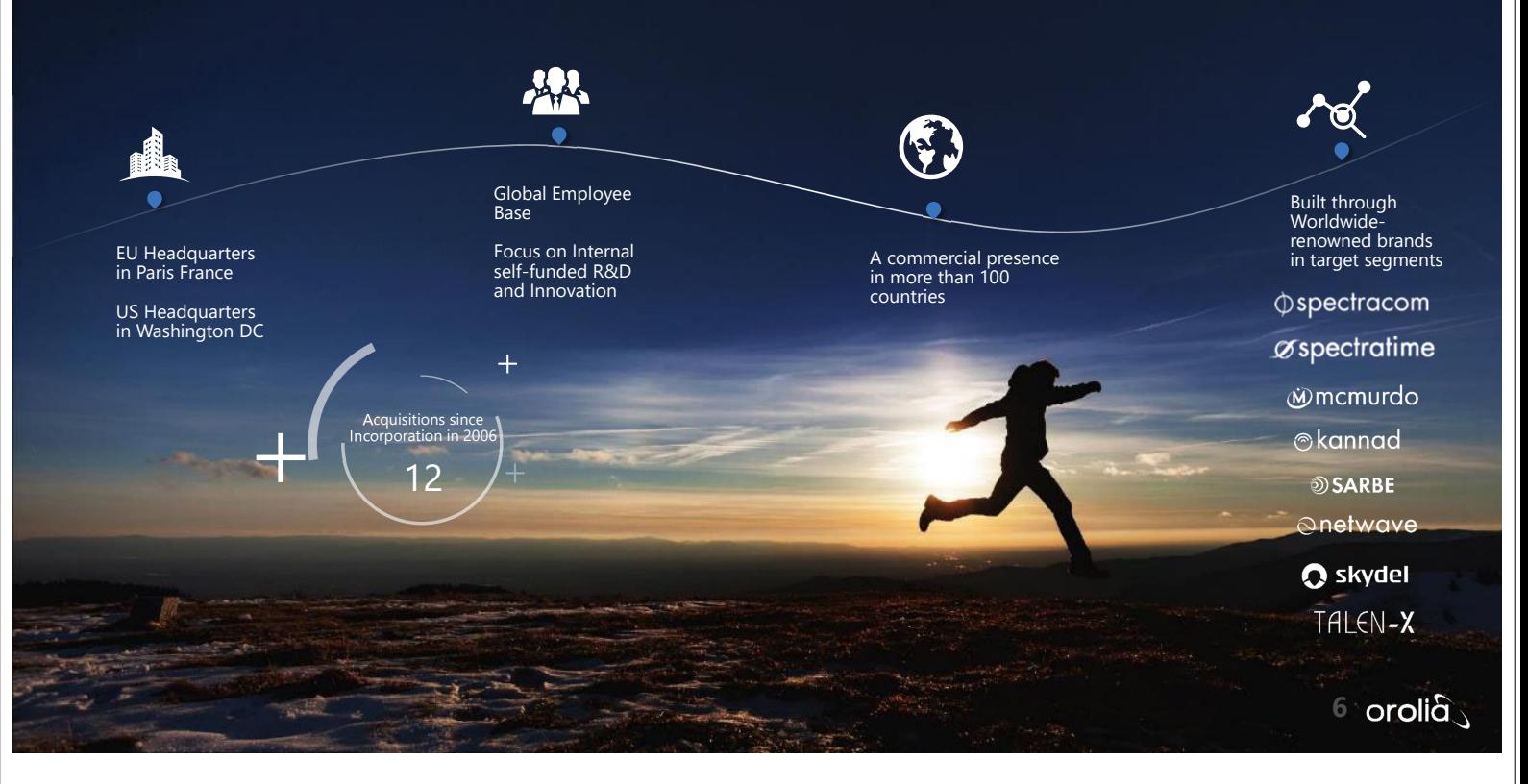

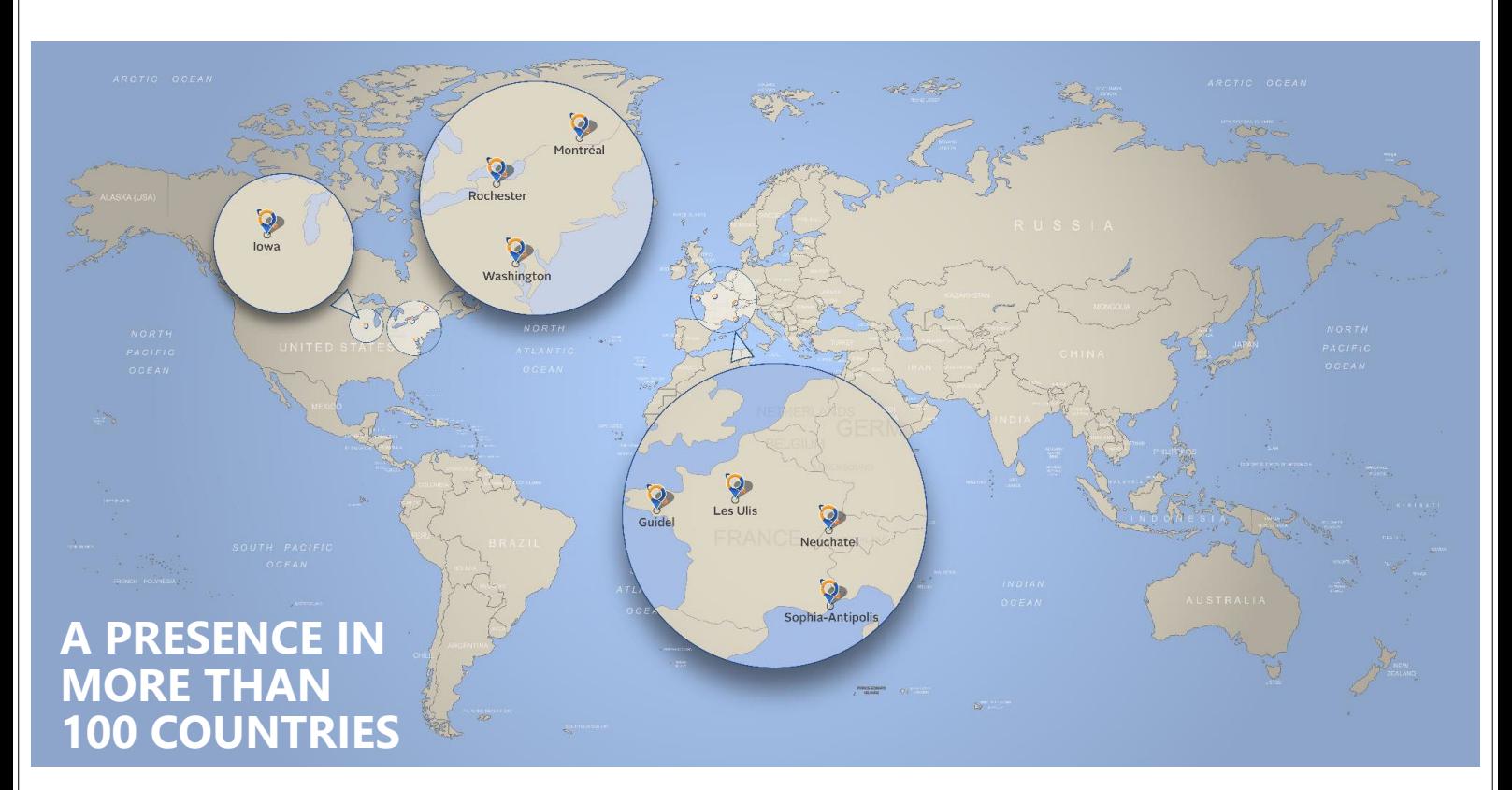

#### WHO WE ARE

Part of Orolia Group, Orolia SAS is a world leader with more than 20 years of experience in the supply of Search and Rescue distress beacons for the Aviation and Military industry.

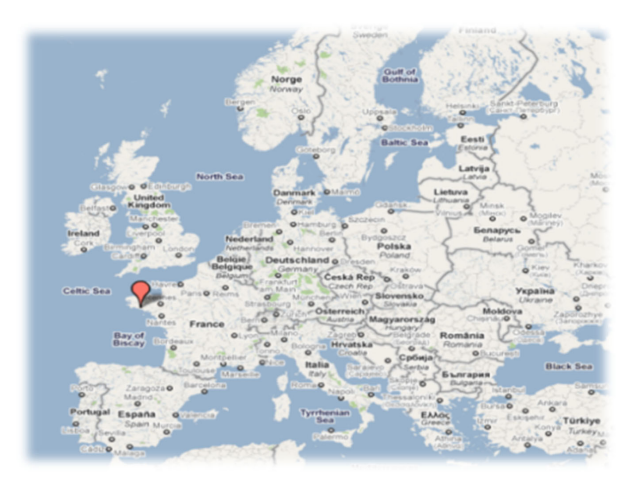

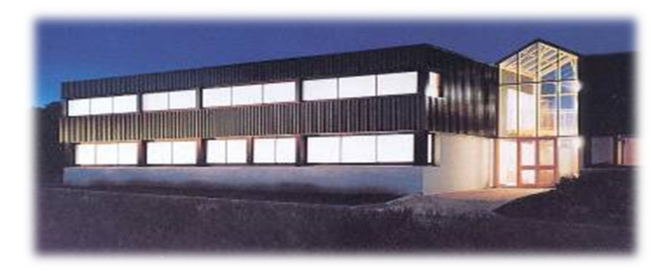

#### History

SERPE-IESM created in 1976 (1986 Mobile Safety department) Joined the MARTEC group in Feb 2002 In 2007, creation of KANNAD SAS In 2009, KANNAD SAS joins the Orolia Group In 2011, KANNAD SAS acquires SARBE In 2012, KANNAD SAS becomes Orolia SAS EN 9100 - ISO9000 - PART 21, subpart G, subpart O EASA / FAA / TCCA Part 145 Repair Centre

#### THE KANNAD ELT SYSTEM

#### KANNAD ELT HISTORY

ELT = Emergency Locator Transmitter Transmit on 2 or 3 frequencies : 121.5 MHz 243 MHz (not on Compact/Integra) 406.0xx MHz

> 121.5/243MHz are called "Homing" frequencies. Analogue audio signal 406 MHz burst Digital message containing identification data

Can contain position data with optional NAV-ELT interface or integral GPS

2008 2008<br>Compact

General Aviation

#### **More than 80 000 ELTs delivered** o10<br>integra

2002-2006 406 AS / **Survival** 1998-2005 406 AF

Helicopter versions<br>406 AF-H, 406 APS Telicopter versions<br>406 AF-H, 406 AP-H

1995

Kannad 406 ATP

10 orolia

**Next** generation ELT

**Ultima-DT**

2022

**Ultima-S**

2015 115<br>Integra

Helicopter versions Helicopter Ven

# DIN12 CONNECTOR AND DONGLES

- A DIN12 connector is used to connect the ELT to the RCP.
- This connector can include a memory module containing the coding information of the ELT It is called a "Programming Dongle"
- In fixed installation (AF, AP...) the dongle is permanently attached to the ELT side of the RCP\* cable.
- In survival installation (AS, Survival...) the dongle can be stored in the mounting bracket or in the carry-off bag.
- To program an ELT from a dongle, connect the dongle to the ELT, then switch to ARM. The coding information is transferred from the dongle to the ELT
- Once the ELT is programmed, if the dongle is removed, the ELT keeps the coding information previously downloaded from the dongle
- To restore an ELT back to factory programming (test protocol), use a maintenance dongle.
- If you are not sure whether you have a dongle or a simple DIN12 connector, look at the P/N of the connector : S1820514-03 is a connector, other P/Ns are dongles.
- For more information about dongle identification, you can refer to the FAQ "How to reprogram my ELT/Dongle ?" online decision tree on our Kannad ELT Support page

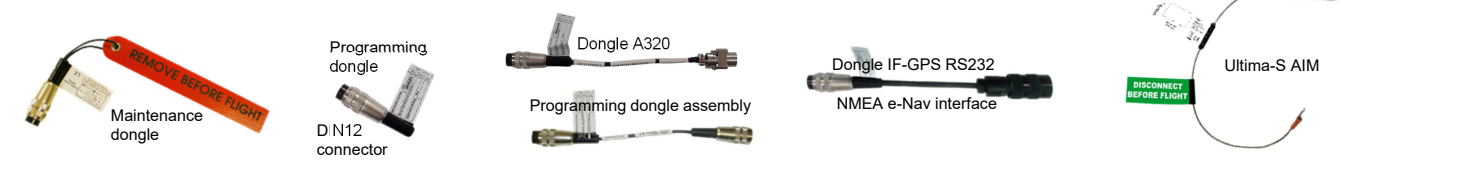

\* RCP = Remote Control Panel

# ELT-NAV INTERFACE KIT (KANNAD 406 ELT ONLY)

A programming dongle is mandatory when using the CS144.

The CS144 get the identification of the aircraft from the dongle (short message)

The CS144 get the position of the aircraft from the aircraft navigation equipment

The CS144 combines the identification and the position to build a long message.

The long message is transmitted to the ELT via the ELT DIN12 connector.

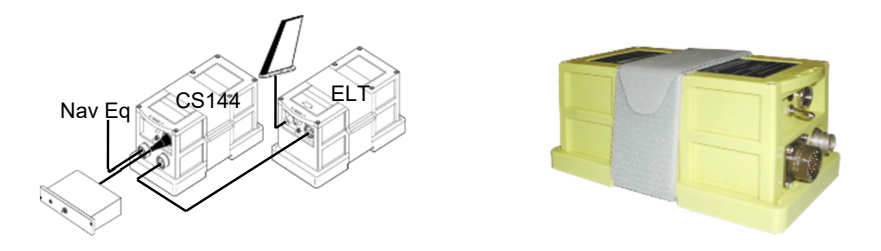

A Programming Dongle for CS144 must be programmed in short message format. (like a standard ELT) Recommended protocol is « 24-bit address » for best position accuracy. Refer to CS144 documentation for more information.

Antenna

RCP

**Connector** or Dongle ?

#### COSPAS-SARSAT

#### COSPAS-SARSAT

•Identification of the Aircraft

•Precise positioning

•Global coverage

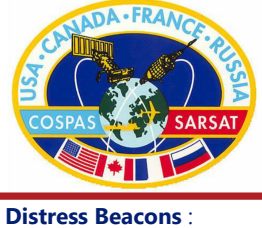

- Aircraft (ELTs) - Marine (EPIRBs) - Outdoor (PLB)

**Space segment**

**Ground stations** (LUT, MCC & RCC)

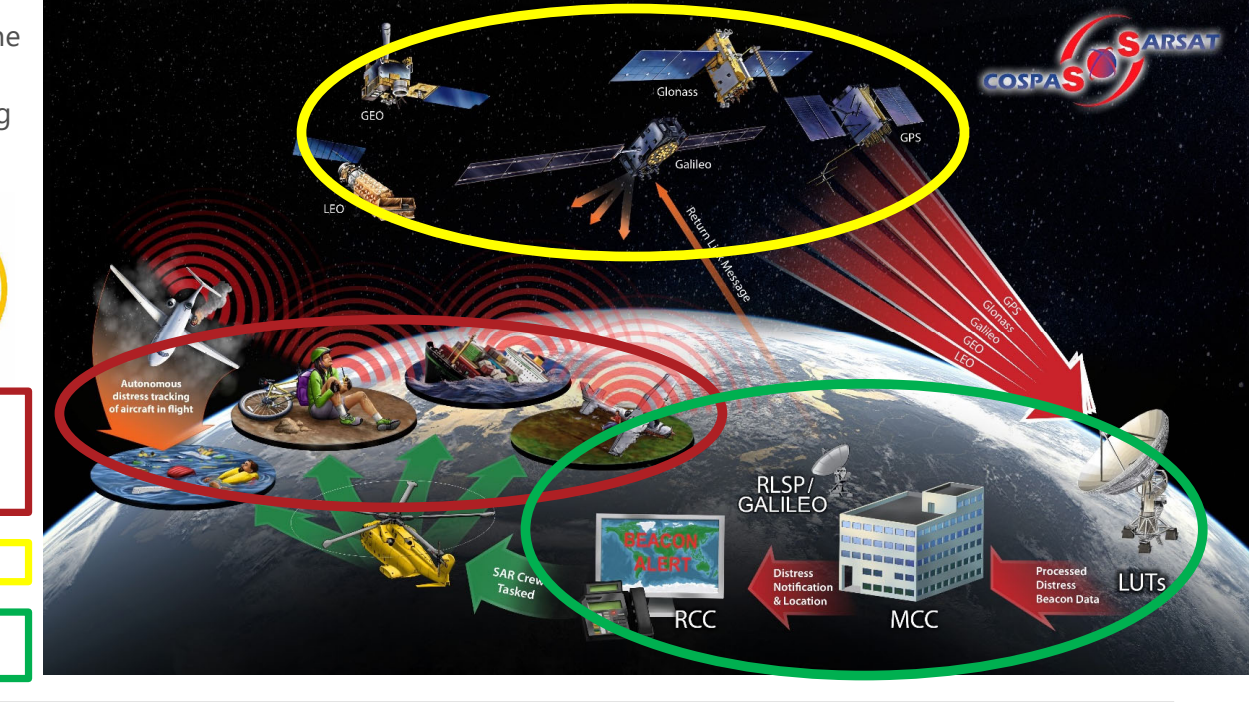

# DISTRESS MESSAGE PROCESSING

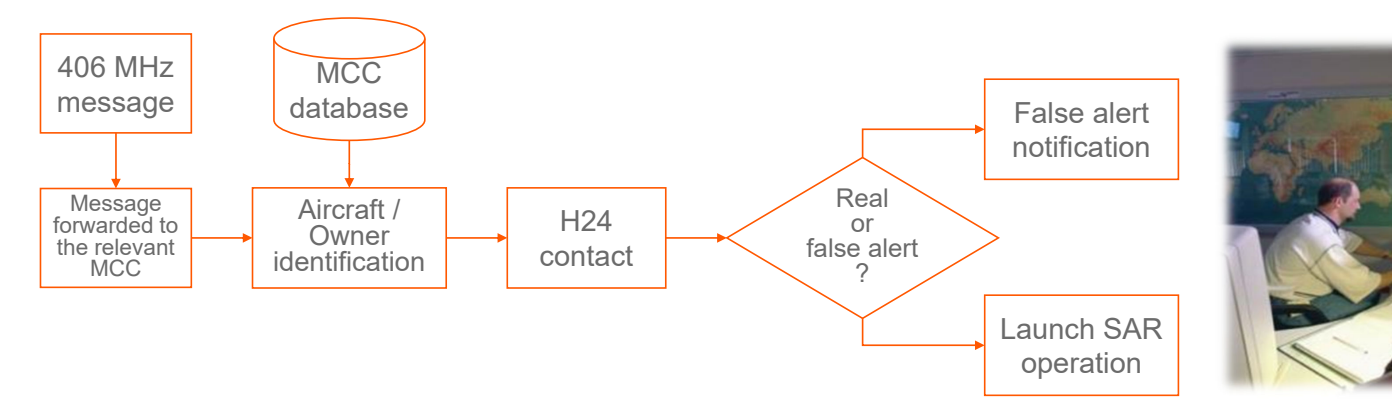

Thanks to a shared database, SAR headquarters know the type of aircraft in distress as well as the color of the fuselage, the number of passengers…

Knowing who is transmitting brings an efficient solution to false alarms

Orolia SAS holds its own database of Kannad beacons that can be used as a backup of the "official" database.

# $\overline{\text{oroli}\hat{\text{d}}},$ CODING PROTOCOLS

#### STRUCTURE OF THE DIGITAL MESSAGE (406MHZ BURST)

Once activated, the ELT transmits a 406 MHz data burst every 50 seconds

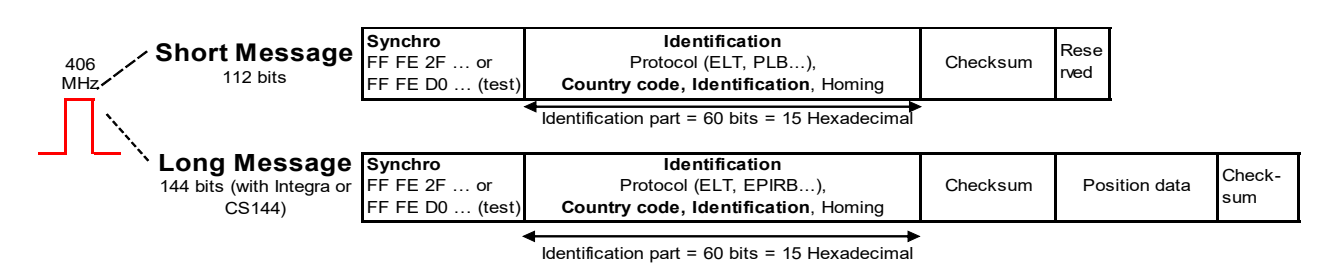

Short message (No ELT-NAV) = 112 bits = 28 hexadecimal chars. Example of short message : FF FE 2F 4C 93 24 97 38 0B A6 06 F1 25 90

Long message (with Integra or CS144) = 144 bits = 36 hexadecimal chars. Example of long message : FF FE 2F CC 93 24 97 38 0B A6 05 09 86 80 23 01 1E D3

In short or long message, the 60 identification bits can be noted as 15 hexadecimal characters called 15 Hex ID. Example of 15 Hex ID: 9926492E70174C0  $\Leftarrow$  This is a unique identifier for every single ELT in the world.

#### INFORMATION ENCODED IN THE ELT "CODING PROTOCOL"

The coding protocol defines the type of information encoded in the "Identification" field of the digital message

An installed ELT must be coded (programmed) with one of these four protocols :

Protocols which identify the aircraft

- **Tail number (T/N)**
- **24bit address (ICAO)**

Protocols which identify the ELT itself

- **ELT Serial(S/N)**
- **Aircraft Operator Designator + serialised number (AOD)**
- **RLS**

A non-installed ELT can be encoded with a test protocol ( "Maintenance Code") to identify it as "ELTs not on board"

Details in document C/S G.005 https://cospas-sarsat.int/en/documents-pro/system-documents

19 orolia

#### COSPAS-SARSAT PROTOCOL SELECTION IN E-PROG

Many protocols exist in Cospas-Sarsat. e-Prog software proposes a limited choice, and will automatically select the best protocol according to the ELT or Dongle selected.

Example :

- If you select "ICAO" with a Compact ELT, it will generate a Serial User Protocol, Aircraft 24-Address
- If you select "ICAO" with an Integra ELT, it will generate a Standard Location Protocol, Aircraft 24-Address

If a customer requires an unusual protocol which doesn't natively exists in e-Prog, please contact Orolia for support using the feature "Import the code from an Orolia e-mail".

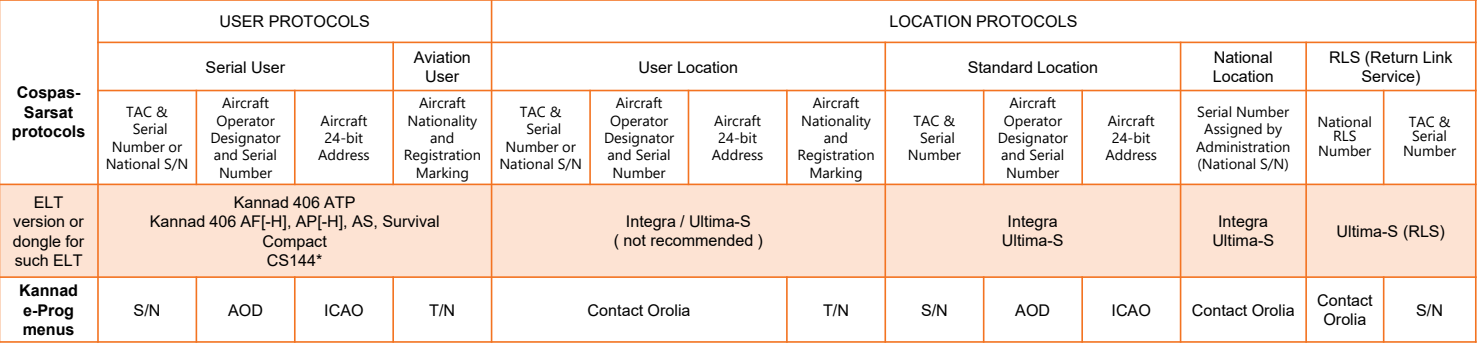

\* CS144 converts a User Protocol into the equivalent Location Protocol.

#### CODING PROTOCOL : AIRCRAFT REGISTRATION MARKING

- also called T/N (tail number) protocol -

The ELT will transmit the Aircraft Registration marking (or Tail Number, T/N) "in clear"

The dash (-) can be omitted when programming the tail number.

It is possible to code up to 4 ELTs in the same aircraft with this protocol.

This coding protocol will also include the country code

This Protocol is **NOT RECOMMENDED for Integra and Ultima-S ELTs** and ELTs with CS144 NAV Interface : the transmitted position will be rounded to 4 minutes of LAT/LONG instead of 4 seconds of LAT/LONG in other protocols.

24bit address or Serial Number protocol should be preferred when using an Integra or a NAV interface

*Example of identifier : F-BXRV, HBA6D, GCGAB, N86173*

21 orolia

#### CODING PROTOCOL : AIRCRAFT 24 BIT ADDRESS

- also called ICAO 24 bit address protocol -

Unique number issued by the relevant Civil Aviation Authority

Also used to encode Mode S transponders or TCAS systems

International aircraft registry based on this number (ICAO)

Coded on 24 bits, noted in Hexadecimal notation

This coding protocol will also include the country code, the TAC\*, and the rank on board (ELT number from 0 to 63)

*Example of identifier : A379B1*

ELT with NAV interface or ELT with integral GPS (Integra / Ultima-S) : Due to better accuracy of the GPS position, this protocol should be preferred to Tail Number protocol. However, the rank on board cannot be selected so only one GPS ELT per aircraft can be identified using this protocol

> \*TAC = Type Approval Certificate from Cospas-Sarsat, selected from a drop down menu in the programming software

#### CODING PROTOCOL : SERIAL NUMBER

#### An ELT coded with Serial Number protocol will transmit a Serial Number which doesn't identify the aircraft.

#### Advantages:

- The ELT can be pre-programmed by the manufacturer or the distributor, as long as the country code is known, even if the aircraft identity is unknown yet.
- If the ELT is moved from one aircraft to another, no reprogramming needed. (but registration update with the relevant SPOC\* is required.)

Note: If there is a dongle in the installation, the Serial Number protocol is not so interesting, because most of above advantages are covered by the dongle.

The serial number is assigned by the manufacturer (TAC\*\* + Serial Number), it's either a CSN or an Automatic Serial Number.

- For ELTs/dongle without GPS and dongle for CS144 (User Protocols), the CSN of the ELT/Dongle will be used
- For Integra or Ultima-S (or their dongles), an Automatic Serial Number will be dynamically assigned by the e-Prog database.

#### Exceptionally, a few countries provide the S/N instead of the manufacturer "National Serial Number" (National Protocol)

- The programmer shall contact Orolia SAS or the local authorities to obtain a number before programming
- This number is issued only if "registration form" is duly completed (to ensure registration)

*Example of identifier : 327634, 31, 453720*

\*SPOC = Sarsat Point Of Contact \*\*TAC = Type Approval Certificate from Cospas-Sarsat **23 23 23** 

#### **THE CSN**

The CSN is a 6-digit number found on any Kannad ELT or Dongle label. It is a permanent identifier in e-Prog database. Over years the range of CSN has been as follows :

1995 – 2008 : CSN from 300 000 to 399 999  $2008 - 2012$ : CSN from 250 000 to 299 999 2012 – now : CSN over 400 000

#### CODING PROTOCOL : RLS

Return Link Service (RLS) allows the RLS enabled beacon to receive an acknowledgment that the distress message has been received.

The RLS protocol is the only one to be used with RLS enabled ELTs.

- KANNAD ULTIMA-S-04
- KANNAD ULTIMA-S-14

Like others Serial Number protocols, the RLS protocol will encode the ELT with a Serial Number dynamically assigned by the e-Prog database.

National S/N - Exceptionally, a few countries provide the S/N instead of the manufacturer : NRN = National RLS Number

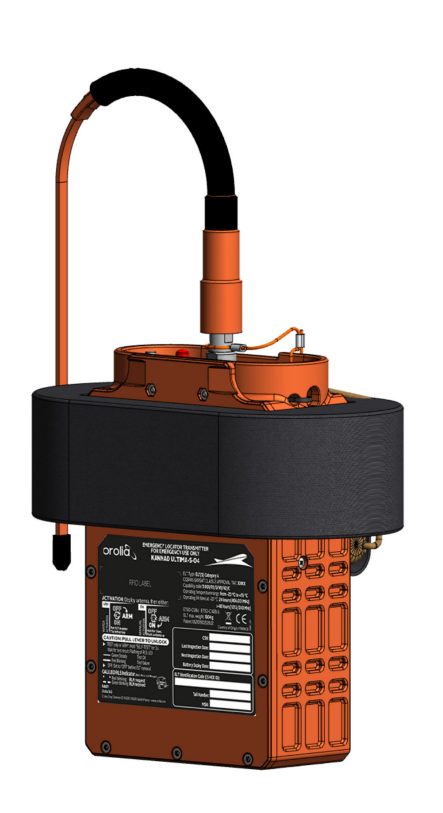

#### CODING PROTOCOL : AIRCRAFT OPERATOR DESIGNATOR

Enables an airline to manage its fleet with a database to link the S/N with the aircraft.

As this database is handled by the airline:

• no need to update registration with SPOC

• no need to re-program ELT

• but H24 contact required

Note : this protocol is used by a very small number of operators. Page given for information only.

Identifier composed of the "three letter aircraft operator designator" + serial number from 0001 to 4096 (issued by airline)

NB : when using a CS144 ELT-NAV interface, Integra or Ultima-S, the serial number must be from 001 to 511

This coding protocol will also include the country code and the TAC\* Example of identifier : AFR 0027, AAL0153

> \*TAC = Type Approval Certificate from Cospas-Sarsat, selected from a drop down menu in the programming software

> > 25 orolia

#### MAINTENANCE CODE (TEST PROTOCOL)

COSPAS-SARSAT has defined a protocol to identify an ELT as "ELT not on board"

Used as default factory coding for Kannad ELTs

New ELTs coded with

- Country code "France" 227
- Protocol : Test

• Identifier = "SI" plus the 5 last digits of the CSN or "K" plus the 6 digits of the CSN

New Programming Dongles programmed as "Maintenance Dongle"

• Will reset the ELT to Maintenance Code.

To program an ELT with a Maintenance code with e-Prog, use menu "Programming & Reading"  $\rightarrow$  "Deprogram an ELT" or connect a "Maintenance Dongle" and switch ELT to "ARM".

When ELT programmed with a "Maintenance code", ELT self-test result is 3+4 flashes.

# WHICH PROTOCOL TO SELECT?

Depends on the country of registration of the aircraft. To determine the authorized protocol(s) and registration requirement, refer to :

- C/S S.007 Handbook of regulations on Cospas-Sarsat website
- Local administration (SPOC): list of **SAR Point of Contact on Cospas-Sarsat website**
- List of Beacon Registration Contacts on www.406registration.com

Once you have determined which protocol is authorized, select the protocol of your choice keeping in mind a few key informations:

- Avoid User Location Protocol (Tail Number protocol) for Integra and Ultima-S : it reduces the resolution of the transmitted GPS position to 4 minutes (4 Nautical Miles) instead of 4 seconds (≃120 m).
- A dongle for CS144 must be programmed like for the 406AF. The CS144 will convert it to a location protocol
- Integra and Ultima-S : aboard the same aircraft, only one GPS ELT can have the 24-bit address protocol. Use S/N protocol for the others ELTs.

Orolia Aviation Customer Support is also an unofficial but reliable source of information.

In case of doubt or for advice, do not hesitate to contact us.

27 orolia

#### REGISTRATION INFORMATION AND POINTS OF CONTACT

C/S S.007 Handbook of regulations list of SAR Point of Contact on Cospas-Sarsat website COSPAS-SARSAT.INT<sup>C</sup> HANDBOOK<br>OF BEACON REGULATIONS Crisis 2007<br>Insue 1 - Revision<br>Secretar 2011 ing, Regis C6501-100 - Red  $\circ$ National Contacts for Beacon Matters (Coding, Registration and Type Approval)  $|v|$   $|v|$ se.<br>Click <mark>– Franco</mark> de updale this contact detail

List of Beacon Registration Contacts on www.406registration.com

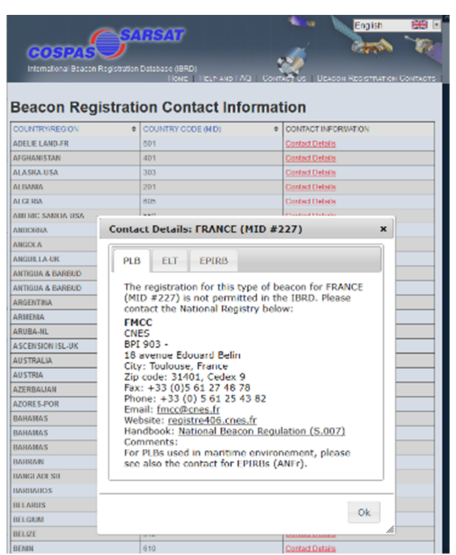

# $\overline{\text{oroli}\hat{\text{d}}}_{\text{c}}$

#### PROGRAMMING DATA SHEET (PDS)

#### HOW TO GET THE INFORMATION FROM THE OPERATOR ?

Do I need to use a PDS ?

If you are providing Programming Service to other customers, you shall use the PDS to exchange information between the customer and the programmer. If you are programming for your own fleet, you may not need to use the PDS and skip this step.

Various data must be collected together in the same form.

- AIRCRAFT ( Type of aircraft, Tail Number, 24 bit address….)
- OPERATOR (Name, Point of contact… )
- ELT (Type of ELT, installation with dongle or not , coding information…. )

A Programming Data Sheet (PDS) must be filled in for each programming of an ELT or a Dongle.

If the ELT will be programmed by a dongle, the PDS apply to the Dongle.

The yellow part of the PDS must be completed by the operator to get the relevant information on the aircraft registration and operational point of contact.

The blue part is to be completed by the programmer.

Make sure you're using the latest version of the PDS : it is available online from the Programmer Library on https://aviationpartners.orolia.com/ and from the "Miscellaneous" menu of Kannad e-Prog software, in PDF or Word format.

W

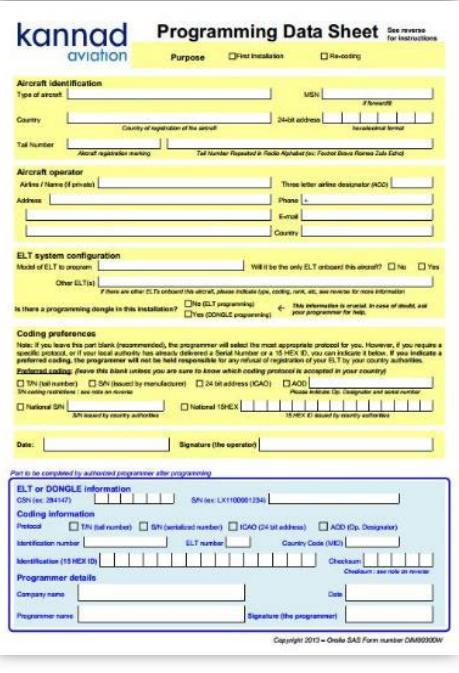

#### PROGRAMMING DATA SHEET – OPERATOR PART 1/4

- First Installation: for ELT or DONGLE installation on board A/C. Typically for installation of a new Dongle / New ELT in the aircraft.
- Re-coding: in case of change of country of registration or in case of re-affectation of an ELT.  $\frac{1}{2}$   $\frac{1}{2}$   $\frac{1}{2}$   $\frac{1}{2}$   $\frac{1}{2}$  The PDS apply to any device,

either Dongle or ELT, which is programmed by the PR600 When programming a Dongle, the PDS must be filled in the same way as for an ELT.

31 orolia

**Programming Data Sheet Sec For Instructions** kannad aviation  $\Box$ First Installation  $\Box$  Re-coding Purpose

# PROGRAMMING DATA SHEET – OPERATOR PART 2/4

#### Aircraft identification

- Type of Aircraft: use ICAO aircraft type designator or Manufacturer/Model
- MSN (Mainframe Serial Number) is optional
- 24 bit address : this is the transponder code, must be converted in Hexadecimal format *1101 1111 0010 1100 0011 0001 = DF2C31*

#### Aircraft operator :

Before programming the ELT/Dongle, the programmer may have to contact the operator if some necessary information is erroneous or missing.

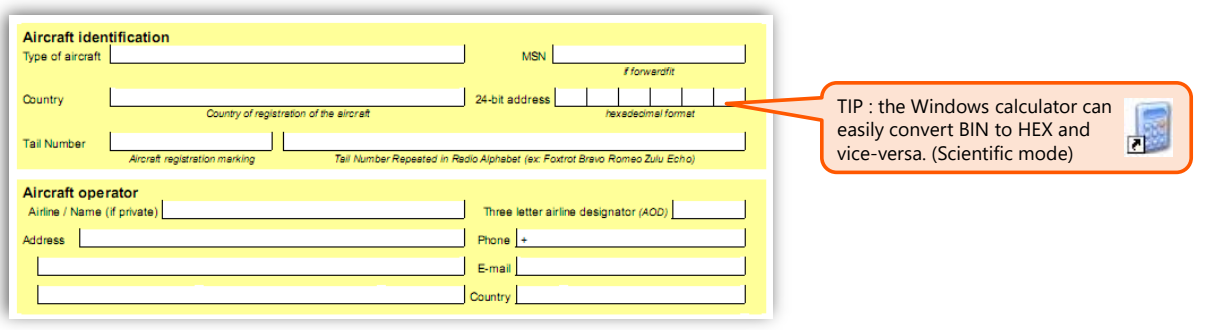

#### PROGRAMMING DATA SHEET – OPERATOR PART 3/4

ELT system configuration

- Model of ELT to program: Complete the exact type of ELT to be installed. Eg: KANNAD 406 AF, 406 AF-Compact, Integra AF… Even if a dongle is used, it is mandatory to indicate which type of ELT will be connected to it.
- Will it be the only ELT onboard this aircraft? : This information is mandatory to avoid duplicate coding in case of multiple ELTs.
- Other ELT(s): if more than one ELT will be carried by the same aircraft, it is mandatory to indicate as much information as possible including: Type of ELT, coding protocol, rank, 15Hex id etc… This will avoid eventual duplicate coding, which is not accepted by the Cospas-Sarsat system. This does not apply to an existing ELT which is going to be removed and replaced by this one.
- IS THERE A PROGRAMMING DONGLE IN THIS INSTALLATION? : If there is a programming dongle, the dongle must be programmed, not the ELT.

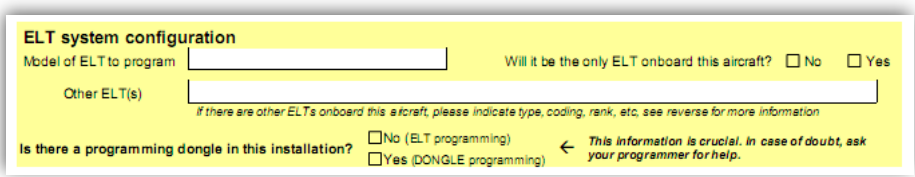

33 orolia

#### PROGRAMMING DATA SHEET – OPERATOR PART 4/4

#### Coding preferences

The choice of the coding protocol depends on technical and regulatory parameters. This part shall be filled in by the operator only if he knows which protocol is acceptable for them. In case of doubt, the programmer shall decide of the proper coding protocol.

#### **Signature**

The signature engages the responsibility of the operator.

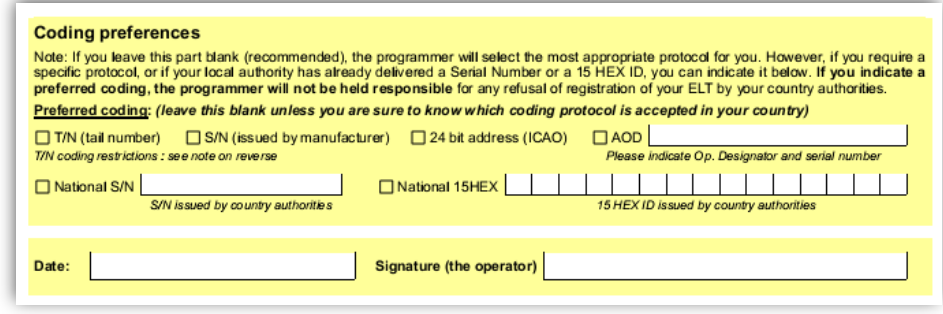

#### PROGRAMMING KIT AND PROGRAMMING SOFTWARE

# ELT OR DONGLE PROGRAMMING

#### Requirements

- Computer (Windows XP minimum)
- Hardware: PR600 programming kit
- Software: Kannad e-Prog latest version

The PR600 equipment is designed to program either the ELT or a Programming Dongle.

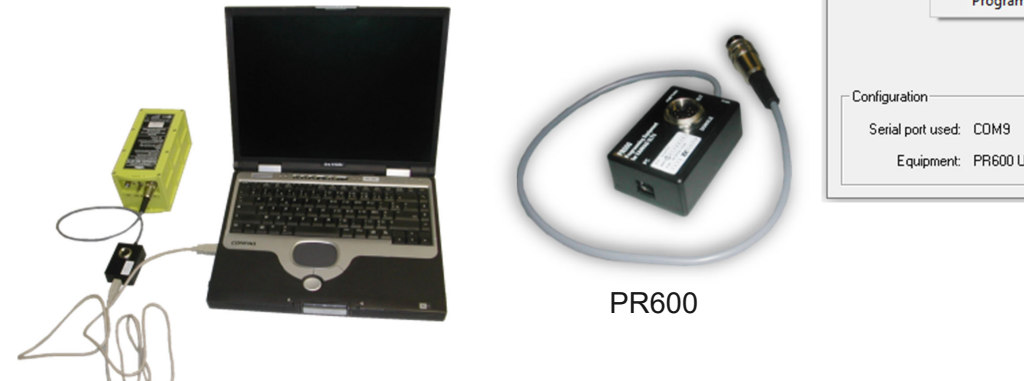

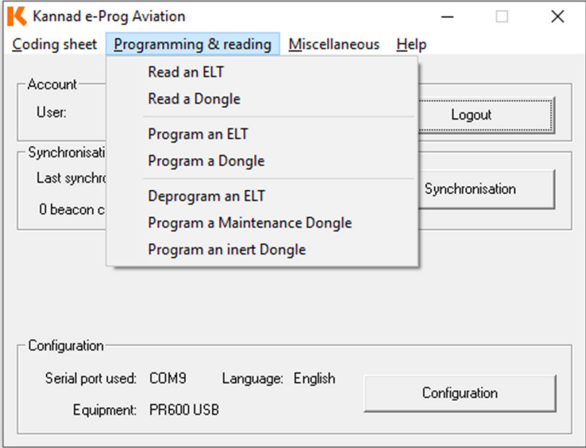

# E-PROG SOFTWARE DOWNLOAD

#### Make sure you have followed those steps:

- 1. Kannad Partner Portal Account creation  $\rightarrow$ *https://aviationpartners.orolia.com/*
- 2. PR600 registration form
- Once logged in the partner portal, go to FORMS and fill in the PR600 registration form
- 3. e-Prog account creation by Orolia
- Within 48 hours Orolia staff will upgrade your partner portal account to "Programmer" and will create your e-Prog account.

#### 4. e-Prog software download

• The Partner Portal "Programmer Library" gives access to programming documents and e-Prog software setup file.

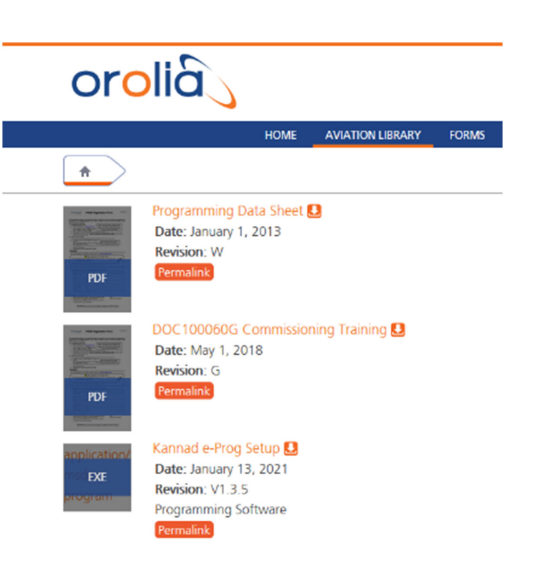

**39**

#### E-PROG INSTALLATION

#### Pre-requisites:

- Internet connection required. If your Internet access is through a proxy, you must ask for the proxy address to your network administrator.
- Login as administrator is required to install e-Prog. For any questions, contact your network administrator.

#### Software installation

• Run the « Kannad e-Prog Setup xxx» setup file already downloaded in the previous step.

Note for Windows 7/8/10 users: even if you have administrator rights, you must right click on the file and select "Run as administrator"

• Follow the instructions displayed on the screen and accept the different displayed messages (« I agree », « Continue », etc…). The installation can take a few minutes.

#### PR600 installation

- Connect your PR600 to the USB port of your PC before opening the software.
- If the new hardware wizard is displayed, select « Automatically install the software » and follow the instruction displayed on the screen.
- If a message is displayed indicating that the driver is not certified to obtain Windows logo, click «Continue» to install anyway.

#### GETTING STARTED

Connect your PR600 to USB port of the PC

Launch Kannad e-Prog

Type your e-Prog login and password

Always connect the PR600 BEFORE launching e-Prog

Note : you need to be connected to internet :

- the first time you launch e-Prog
- when creating a coding sheet in Serial number protocol for an Integra, Ultima-S or associated dongle.

All others operations can be performed offline. However it is recommended to work online to avoid the "Connection to webservice failed" error message.

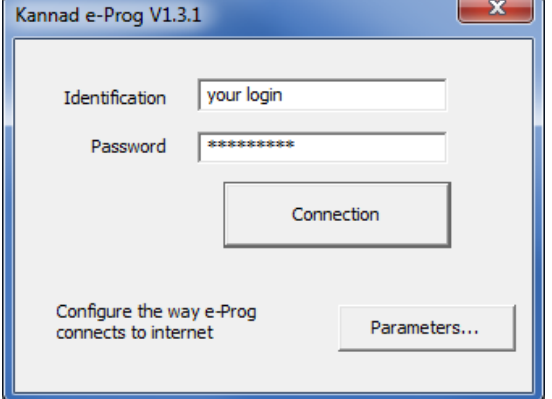

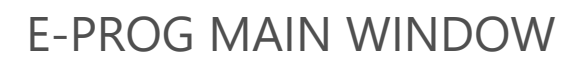

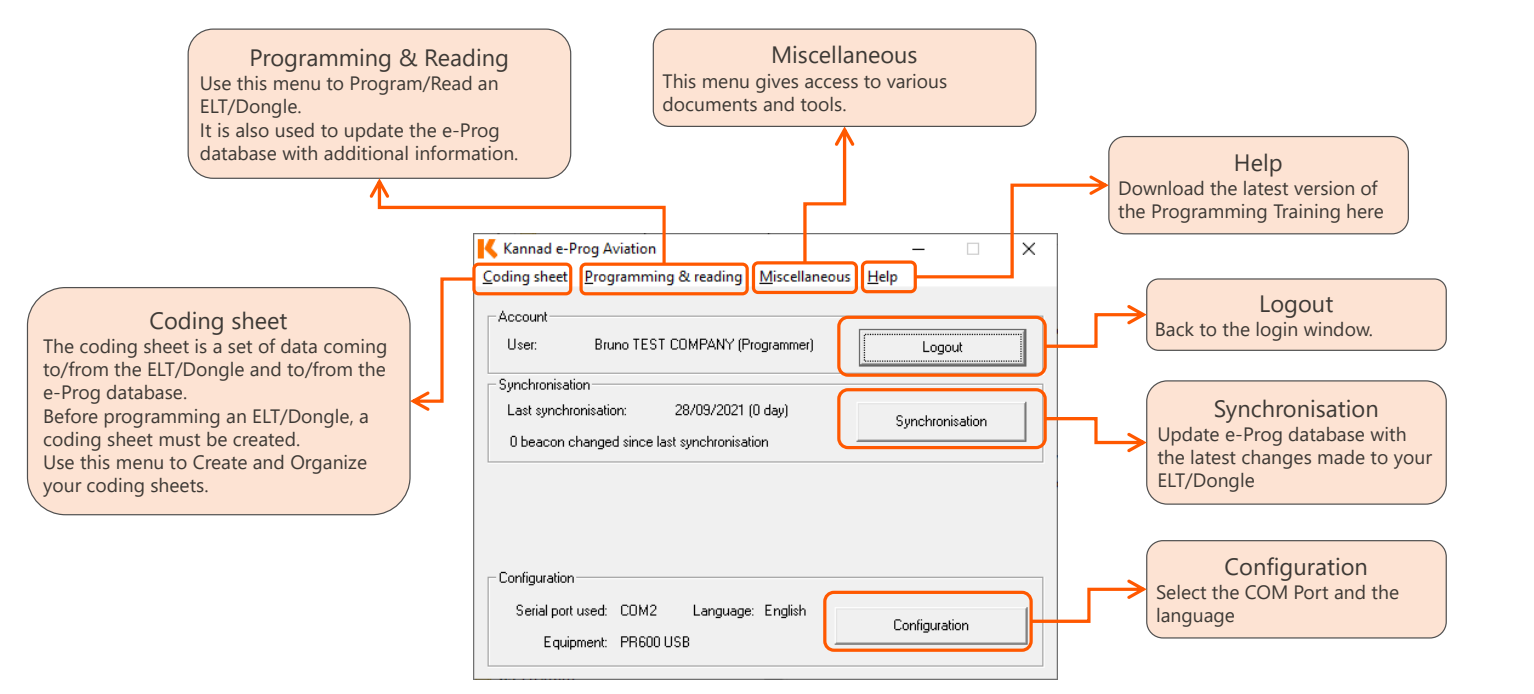

# PORT SETUP

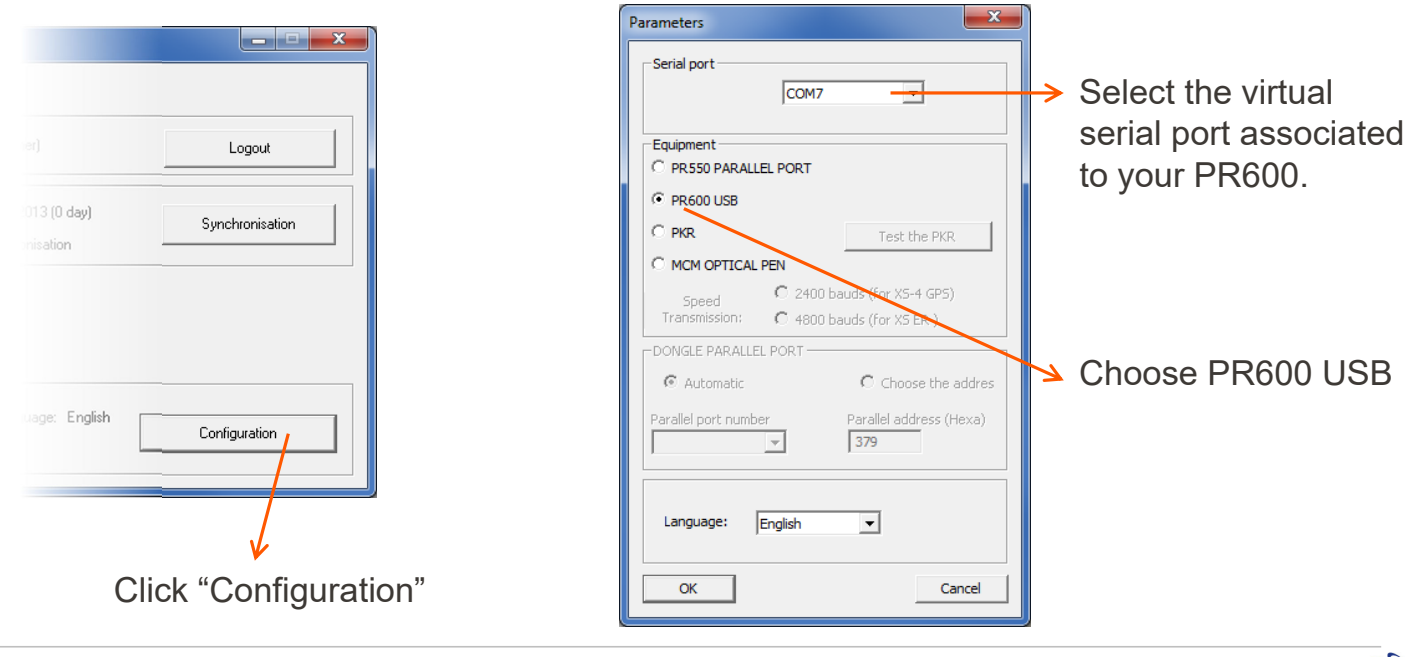

43 orolia

#### READY TO READ AND PROGRAM A KANNAD ELT / DONGLE ?

Make sure e-Prog is started, the PR600 connected to the PC and the proper COM port selected

Before reading/programming an ELT:

- Make sure to connect the PR600 DIN12 male connector to the ELT DIN12 socket
- Make sure the ELT switch is set to OFF
- Make sure a 50 ohms load (or antenna) is connected to the ELT

Before reading/programming a dongle:

• Make sure to plug the dongle to the PR600 DIN12 socket

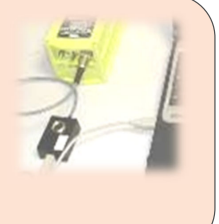

Click on "Menu"  $\rightarrow$  "Aviation - ELT"

![](_page_21_Picture_131.jpeg)

# $\overline{\text{oroli}\hat{\text{d}}}_\text{c}$

# ELT/DONGLE READING

# ELT OR DONGLE READING

![](_page_22_Picture_103.jpeg)

![](_page_23_Figure_0.jpeg)

#### ELT/DONGLE PROGRAMMING

#### ELT OR DONGLE PROGRAMMING

2 steps to program an ELT or a Dongle :

- Create a coding sheet
- Program the ELT/Dongle = transfer the coding sheet to the ELT/Dongle

![](_page_24_Picture_56.jpeg)

#### CODING SHEET – MAIN DATA (FOR INTEGRA SEE ALSO NEXT PAGE)

![](_page_25_Figure_1.jpeg)

#### CODING SHEET – MAIN DATA – INTEGRA TIPS

![](_page_25_Picture_156.jpeg)

To program a dongle for Integra, make sure to select Dongle for Integra, even if it's a dongle assembly. It will be programmed in long message format. Refer to next page for more information Dongle IF GPS and Attachable Dongle for INTEGRA ER-N are programmed the same way as a Dongle for Integra

![](_page_25_Picture_157.jpeg)

24 bit address protocol or Serialized protocol shall be preferred to T/N, due to better accuracy of the GPS positioning.

When Serialized number is selected, an AUTOMATIC SERIAL number will be issued by the system. Please disregard (ignore) the checkbox "Serialized number issued by the Country authorities".

Activation mode is not used with GPS beacons. Even if it appears "Manual" in grey, it will be ignored by the system.

# DONGLE SELECTION IN E-PROG MENUS

![](_page_26_Picture_197.jpeg)

![](_page_26_Figure_2.jpeg)

\* If version is N/A, please contact Orolia Customer Support for compatibility and advice. **53 53 orolia** 

#### CODING SHEET – ADDITIONAL DATA

![](_page_26_Figure_6.jpeg)

#### CODING SHEET – SAVE AND PROGRAM

![](_page_27_Picture_1.jpeg)

# FIT OR DONGLE PROGRAMMING

#### ELT PROGRAMMING

- Make sure to connect the PR600 to the ELT
- Make sure the ELT switch is set to OFF
- Make sure a 50 ohms load (or antenna) is connected to the ELT
- Select "Beacon Programming"
- Click "OK"
- Switch the ELT to "ARM" (For ULTIMA-S also do a self-test)
- Wait for the "Programming Finished" message
- 

![](_page_27_Picture_13.jpeg)

#### DONGLE PROGRAMMING

- Make sure the PR600 was connected to the PC before the start of e-Prog. If not quit and restart e-Prog
- 
- Connect the Dongle to the PR600 • Select "Dongle Programming"
- Click "OK"
- Wait for the "Programming Finished" message
- Switch the ELT to "OFF  $\mathbf{x}$ Programming ← Beacon programming  $\circ$ Dongle programming  $\cap$ K Cancel

The programming can be done later using the menu "Programming & Reading"  $\rightarrow$  "Program an ELT" (or a dongle) and select the Coding sheet that has been created previously

If the message "No ACK From BEACON!!!, Err=-1" appear, check the COM port as shown on the FAQ of the e-Prog installation guide.

#### CODING SHEET – PROGRAMMATION COMPLETE

Print and/or Export the coding sheet

![](_page_28_Picture_47.jpeg)

57 orolia

#### SYNCHRONISATION

![](_page_28_Picture_48.jpeg)

#### E-PROG ADDITIONAL FEATURES (MISCELLANEOUS MENU)

Coding sheet Kannad e-Prog V1.3.1, ELT/DONGLE Coding Sheet 29/03<br>
<Prog TEST> OROLIA S.A.S<br>Z.I DES CINQ CHEMINS<br>56520 GUIDEL 96520 GUIDEL<br>FRANCE<br>FAX : +33 2 97 65 06 42<br>TEL : +33 2 97 02 49 00<br>E-MAIL: manageyourbeacon@kannad.com

Cospas Sarsat Number (CSN): 365719<br>CSN number date :21  $:21/12/2006$ Last programming date: 20/02/2013

Number of auto tests  $\div$  38 Transmission number at 406Mhz: 8

Read ELT counters **Read ELT** counters **Decoding Cospas-Sarsat code** 

![](_page_29_Picture_47.jpeg)

# $\overline{\text{oroli}\hat{\text{d}}},$ PAPERWORK

# PROGRAMMING DATA SHEET – PROGRAMMER PART 1/2

After the programming is complete, fill in the blue part of the PDS to record the 15Hex and other informations.

#### ELT or Dongle information

If the equipment to program is a dongle, provide the CSN and S/N of the dongle.

- CSN / S/N: This information is available on the equipment name plate.
- The CSN is also software encoded in the PCB board in factory (Read-Only)
- The CSN is a 6-digit number found on any ELT or Dongle.
- Over years the range of CSN has been as follow :
- ‐ 1995 2008 : CSN from 300 000 to 399 999
- ‐ 2008 2012 : CSN from 250 000 to 299 999
- ‐ 2012 now : CSN over 400 000

The CSN is a permanent identifier of a Kannad ELT or Dongle in e-Prog database.

![](_page_30_Picture_76.jpeg)

#### PROGRAMMING DATA SHEET – PROGRAMMER PART 2/2

Coding information : added by the programmer after programming the ELT/Dongle

- Refer to coding information printed on the coding sheet to fill in the Coding Information fields
- Identification (15 HEX ID): computed by the KANNAD e-Prog software. It is a "key information" within the COSPAS-SARSAT system. This number is required to complete any "registration form".
- Checksum: computed by e-Prog. May be required by some administrations.
- Programmer details : the signature of the programmer engages its responsibility

![](_page_31_Picture_91.jpeg)

#### ELT LABEL (NOT APPLICABLE IF DONGLE INSTALLED)

If a dongle is used, just write "On Dongle" in the Identification field

![](_page_31_Picture_92.jpeg)

#### DONGLE LABEL

![](_page_32_Picture_1.jpeg)

#### DELIVERABLES

#### Deliverables to the Operator

- One "Coding Sheet"
- "Registration form" (if applicable, otherwise PDS)
- Many countries now accept online registration
- Examples :
- ‐ USA : www.beaconregistration.noaa.gov
- Canada: https://www.cbr-rcb.ca/cbr/presentation/other\_autre/index.php
- ‐ France : registre406.cnes.fr
- ‐ Australia : beacons.amsa.gov.au
- ‐ See complete list on http://www.cospas-sarsat.int/en/contacts-pro/contacts-details-all

The "Synchronisation" feature will automatically update the e-Prog database. No need to send anything to Orolia.

#### REGISTRATION OF THE ELTS

Some countries authorize ELT registration in the International Beacon Registration Database (IBRD).

Other countries require registration in a national database.

All information can be found from the IBRD "Beacon registration contacts"

https://www.406registration.com/countriessupported.aspx

![](_page_33_Picture_5.jpeg)

**67 orolig** 

#### NATIONAL REGISTRATION FORM

![](_page_33_Picture_85.jpeg)

#### STEP-BY-STEP PROGRAMMING PROCEDURE

• Verify that PDS is complete

![](_page_34_Picture_2.jpeg)

**Double-check if the aircraft is equipped with a programming dongle. If so, the Dongle must be programmed, not the ELT.**

- According to country of registration, check Country Code and protocol to be used Create Coding Sheet
- Program ELT or DONGLE (transfer data from PC to ELT or DONGLE)
- Print two "Coding Sheets" (one for you and one for the Operator)
- Complete label (ELT or DONGLE)
- Complete lower part of the PDS
- Download, print and prefill the relevant "Registration Form" (if applicable)
- Deliver the relevant documents to the Operator (see Deliverables)
- Inform the Operator that the ELT must be registered before first flight with the relevant authority (if applicable).
- Any change (ELT replacement, change of ownership, change of A/C registration…) must be declared to the relevant authority.

**69 orolig** 

#### ELT REPROGRAMMING (WITH PROGRAMMING DONGLE)

- Connect the outside antenna or a 50 Ohms load to the BNC socket
- Switch the ELT from OFF to ARM.
- $W$ <sub>2</sub> Check that the Self-Test fails  $(3+4)$  flashes).  $-$
- If not, connect a maintenance dongle to the DIN12 socket:
- Switch the ELT from OFF to ARM,
- Check that the Self-Test fails (3+4 flashes),
- Remove the maintenance dongle from J1.
- Connect the "Programming Dongle" to the DIN12 socket
- Switch the ELT from OFF to ARM:
- The buzzer operates during the whole self-test procedure, after a few seconds the LED displays the result.
- Check that the Self-Test result is OK (one long flash).
- Do not switch the ELT to "ON" position at any time, unless a real emergency case.

Note : before programming an ELT from a dongle, it's mandatory to ensure that the ELT is not programmed yet (maintenance code = 3+4 flashes).

- This is to ensure that the dongle is OK :
- 1. If the dongle is defective, the ELT will keep its previous coding :
	- If the ELT was not programmed  $(3+4)$ flashes) it will continue to display 3+4 flashes  $\rightarrow$  Self-Test Failed = dongle failure detected
	- If the ELT was programmed from a previous aircraft (One long flash) it will continue to display one long flash. $\rightarrow$  Self test OK = dongle failure NOT detected.
- 2. If the dongle is correct, the ELT will get the new coding from the dongle.
	- If the ELT was not programmed (3+4 flashes) it will then display one long flash  $\rightarrow$  Self-Test OK = programming done.

**70**

# HOW TO CONTACT US ?

Your local distributor is your best source of information on Kannad products. For more enquiries, contact : Worldwide Kannad Aviation Customer Service & Support: support.sar@orolia.com ; +33 2 97 02 49 00 Orolia website contains public documentation:

Orolia Aviation Portal contains Kannad ELT private documentation : https://aviationpartners.orolia.com/

![](_page_35_Picture_3.jpeg)